#### Mensch-Maschine-Interaktion

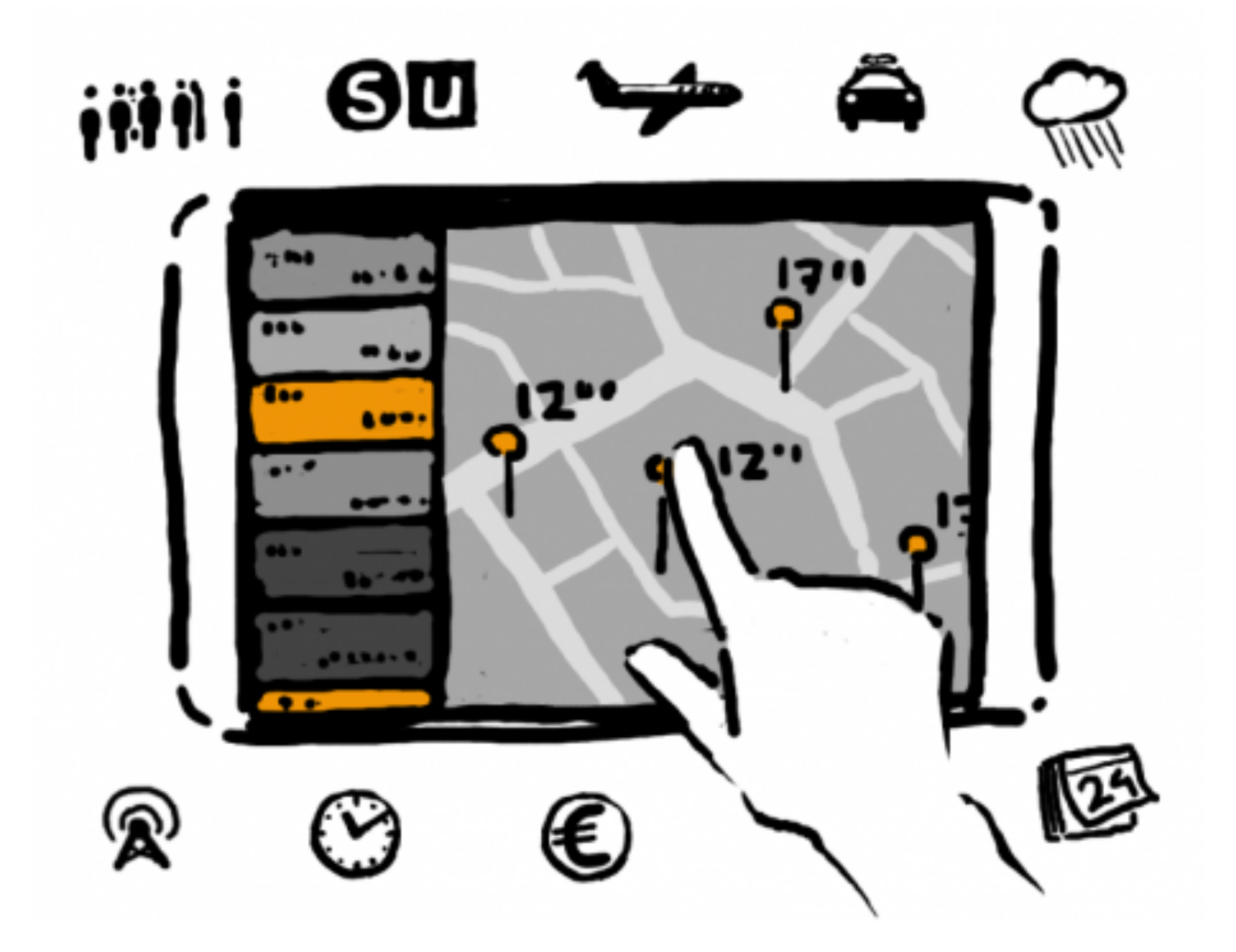

### Kapitel 9 - Einige Grundmuster grafischer Benutzerschnittstellen

- Ein Entwurfsmuster: Model-View-Controller
- Zoomable UIs
- Fokus & Kontext

### Model View Controller

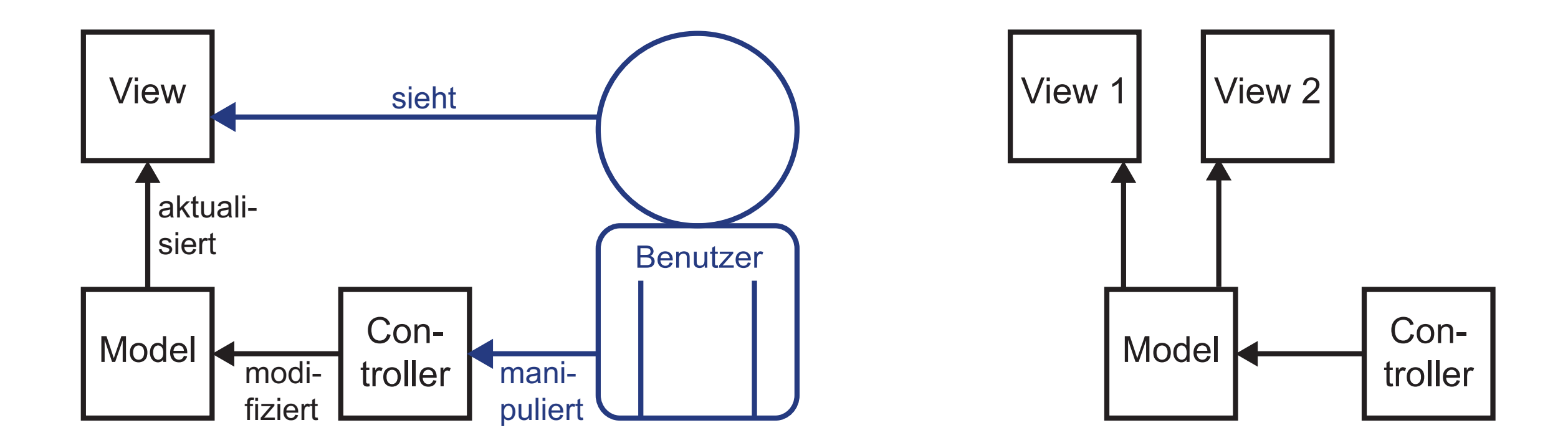

#### MVC Beispiel: Finder bzw. Explorer

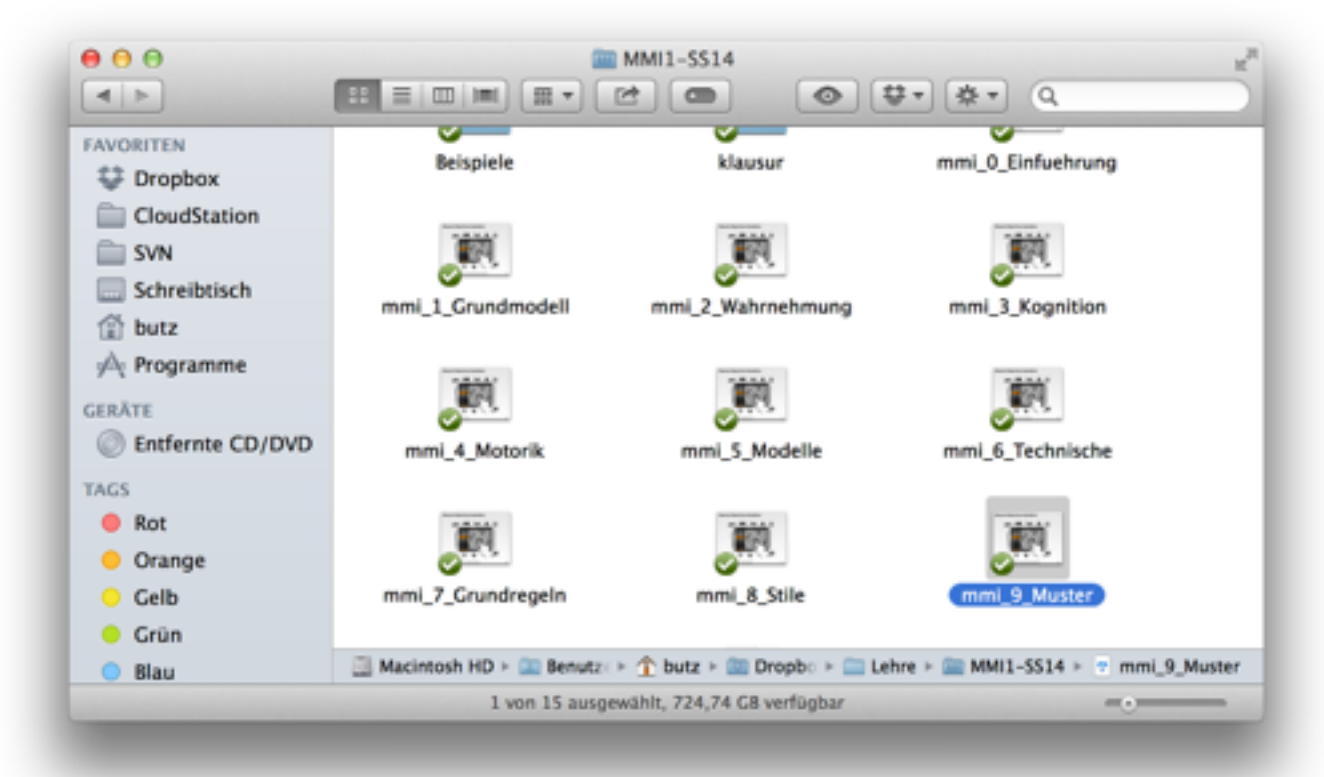

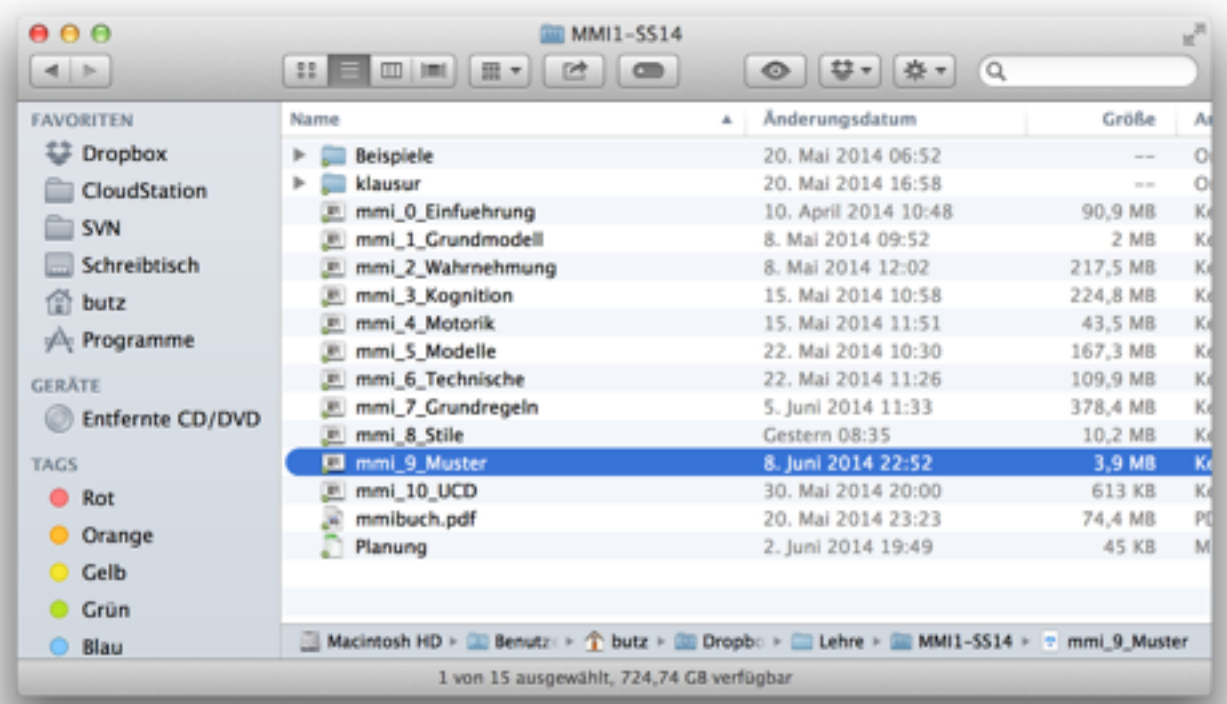

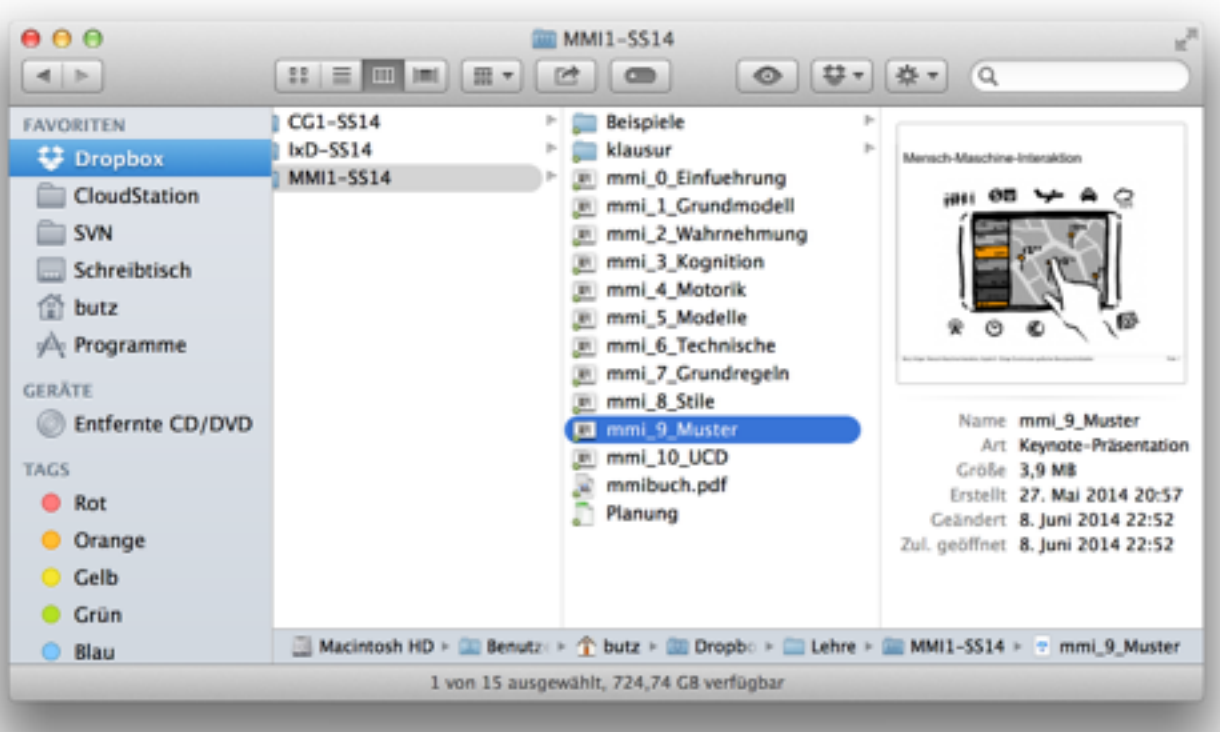

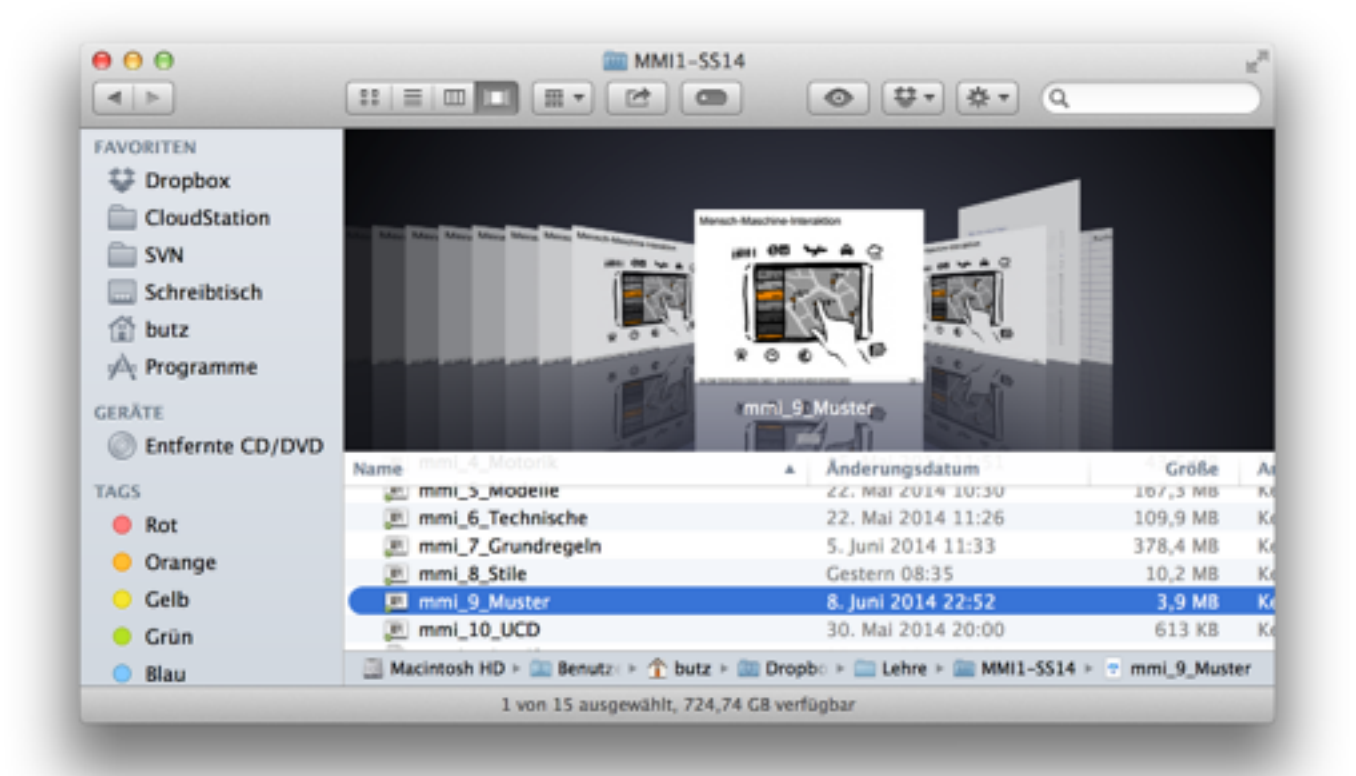

## MVC Beispiel: 3D Modellierung (hier: Blender)

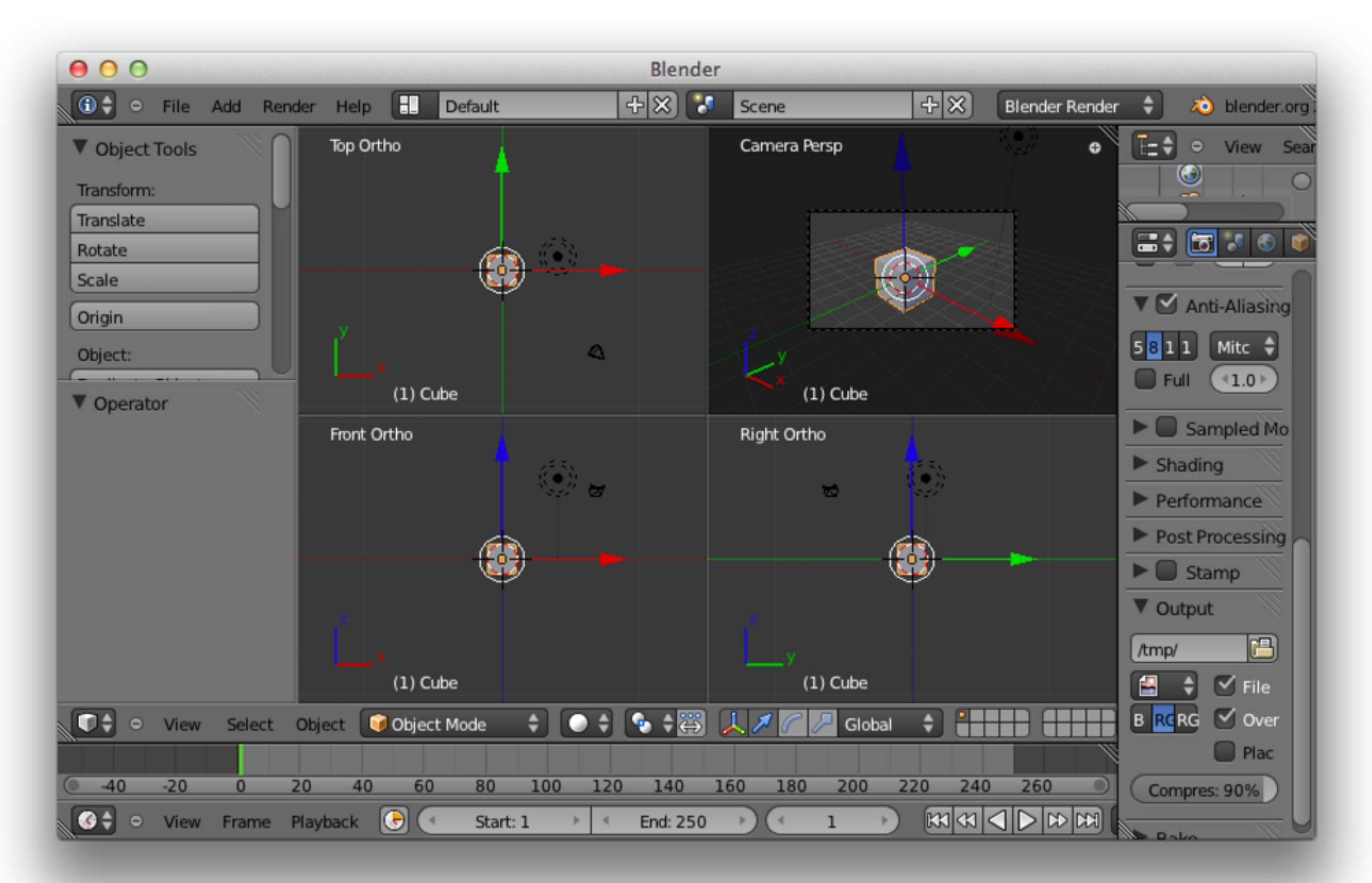

## Kapitel 9 - Einige Grundmuster grafischer Benutzerschnittstellen

- Ein Entwurfsmuster: Model-View-Controller
- Zoomable UIs
- Fokus & Kontext

**Berakirchen** 

#### ..Das derzeit wohl bekannteste ZUI...

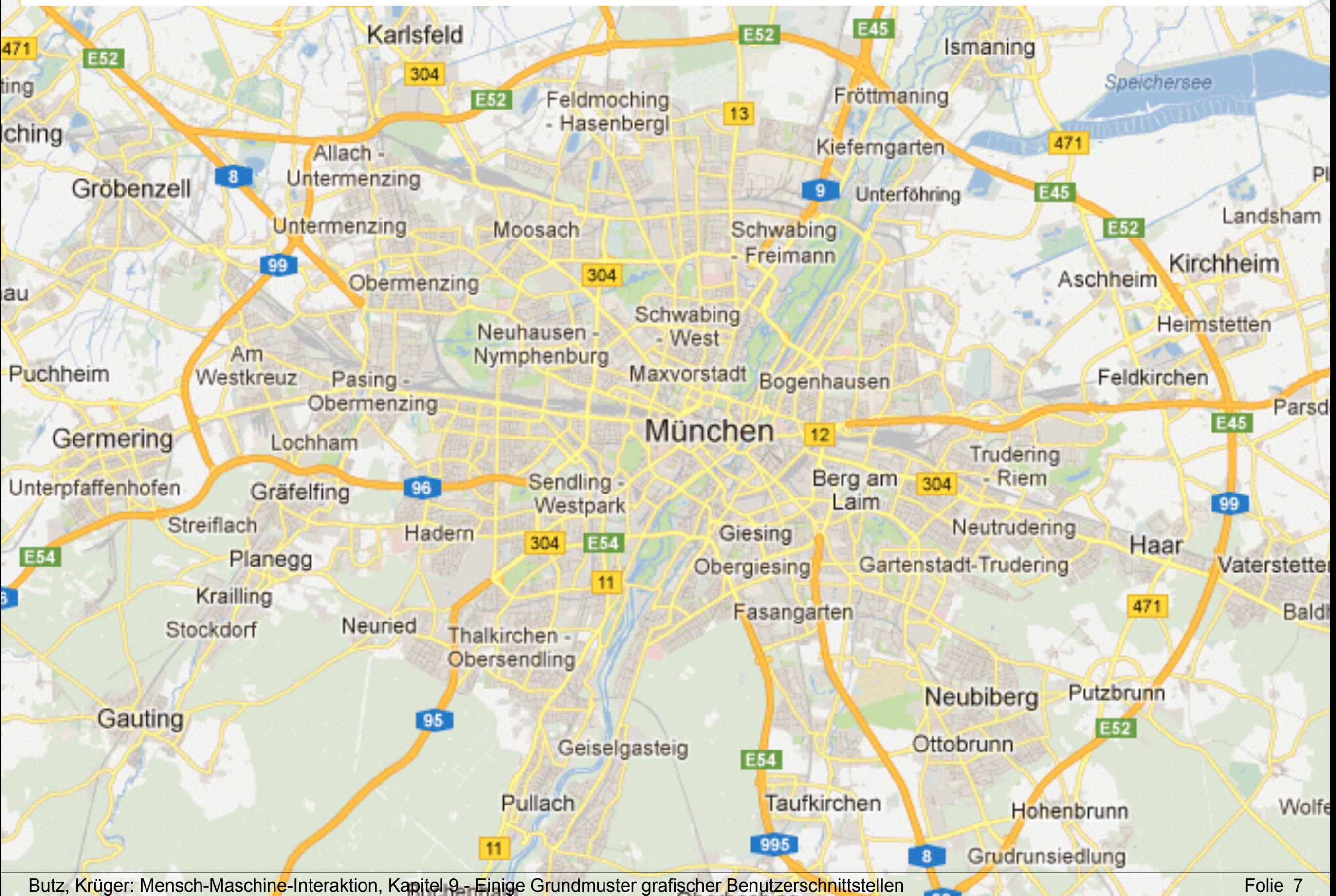

## Urelter aller ZUIs: PAD (1993) und PAD++

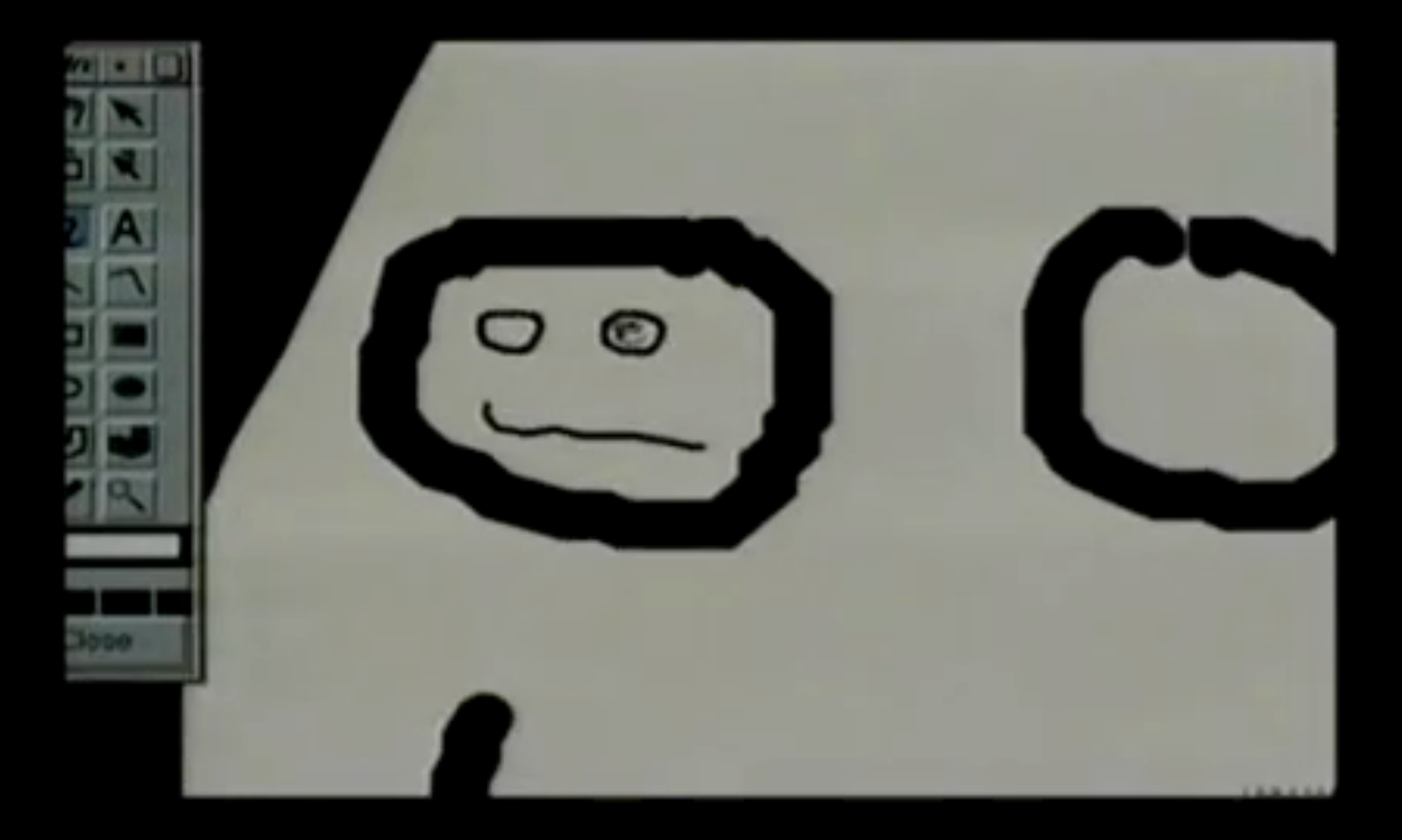

**Berakirchen** 

#### Geometrischer vs. Semantischer Zoom

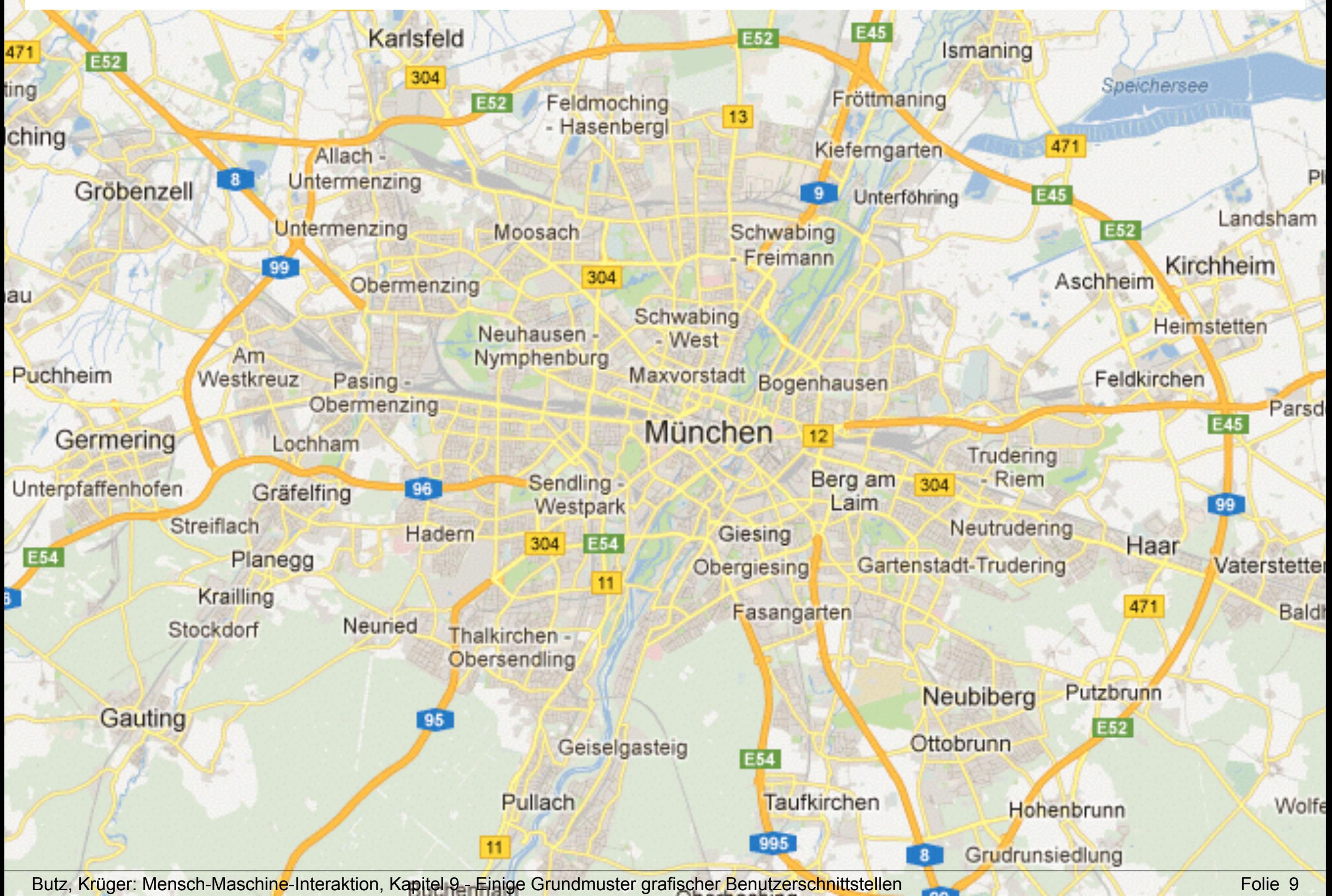

#### Ein ZUI für Präsentationen: Prezi

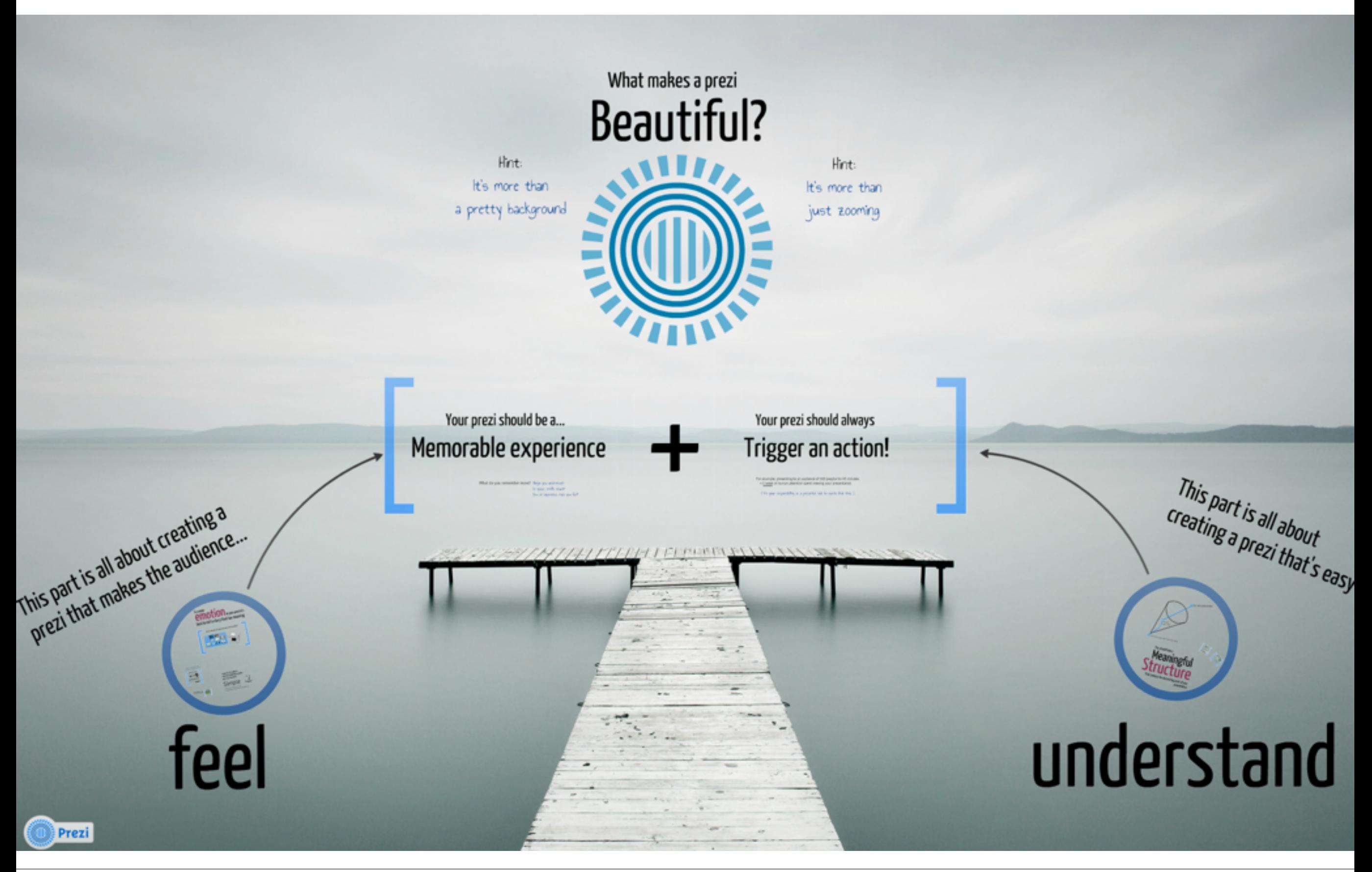

Butz, Krüger: Mensch-Maschine-Interaktion, Kapitel 9 - Einige Grundmuster grafischer Benutzerschnittstellen

#### Ein ZUI für Präsentationen: Prezi

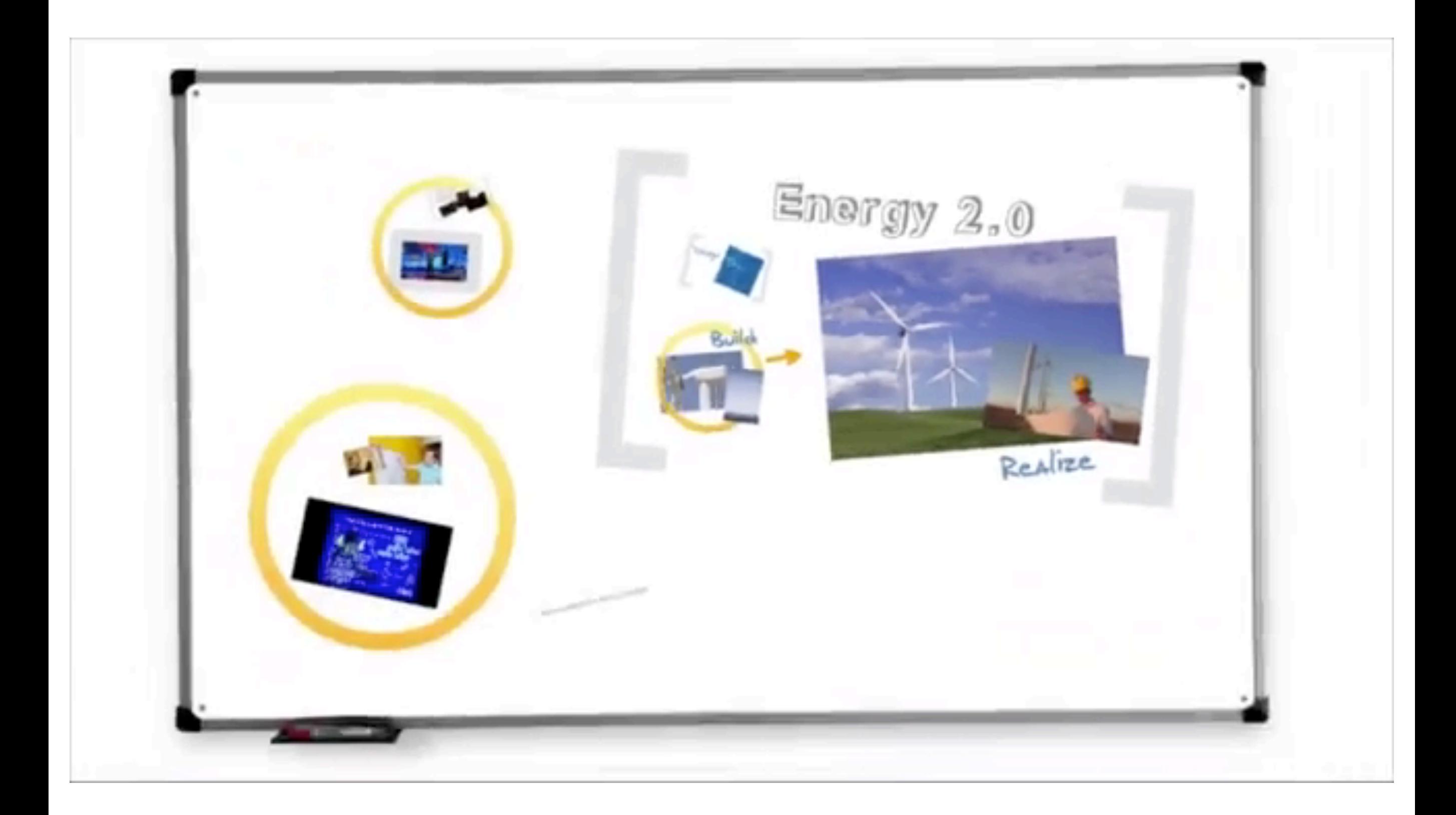

## Kapitel 9 - Einige Grundmuster grafischer Benutzerschnittstellen

- Ein Entwurfsmuster: Model-View-Controller
- Zoomable UIs
- Fokus & Kontext

**Bergkirchen** 

# Overview & Detail gleichzeitig in einem ZUI?

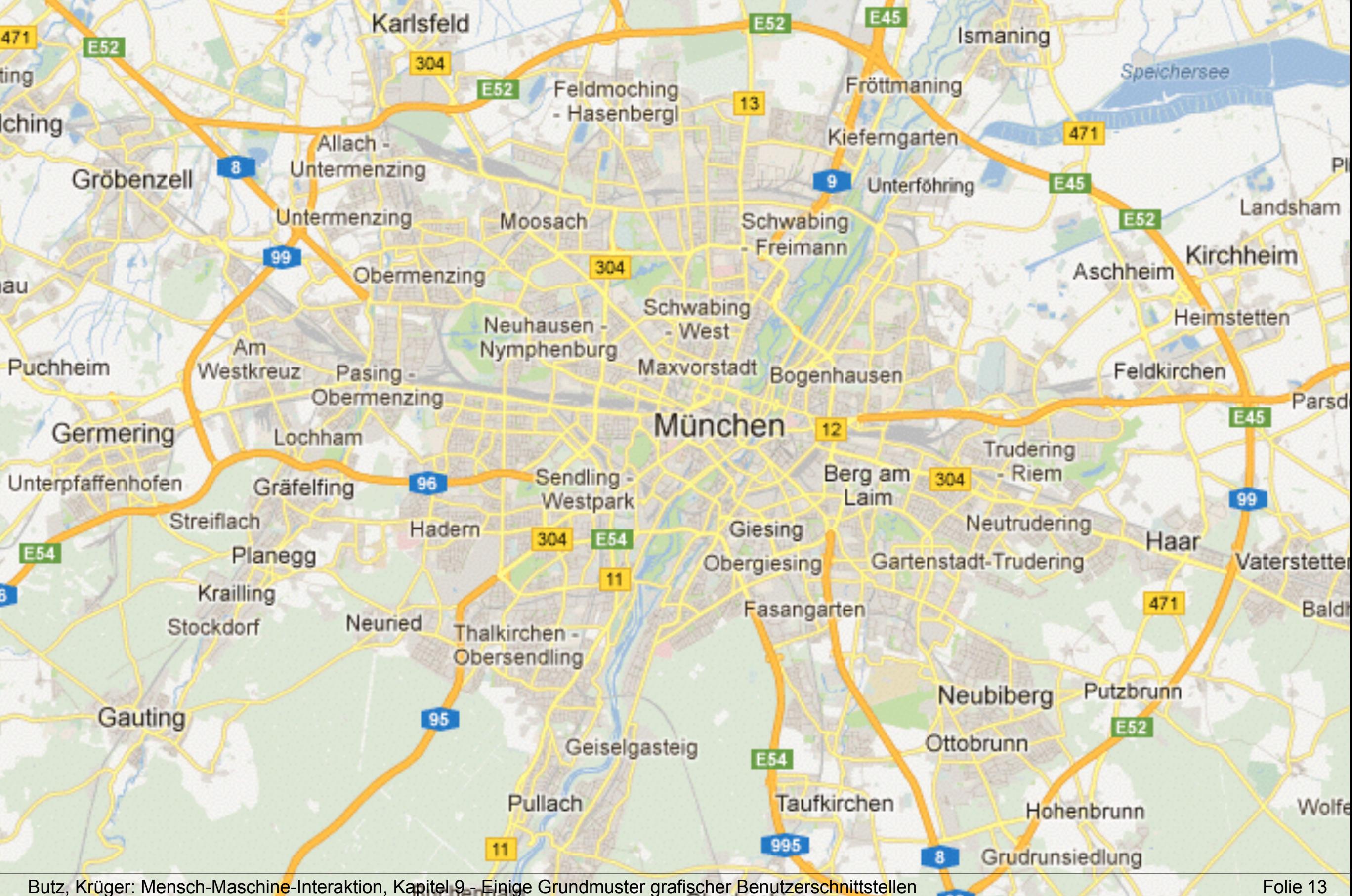

#### Fisheye Objektiv: verschiedene Maßstäbe

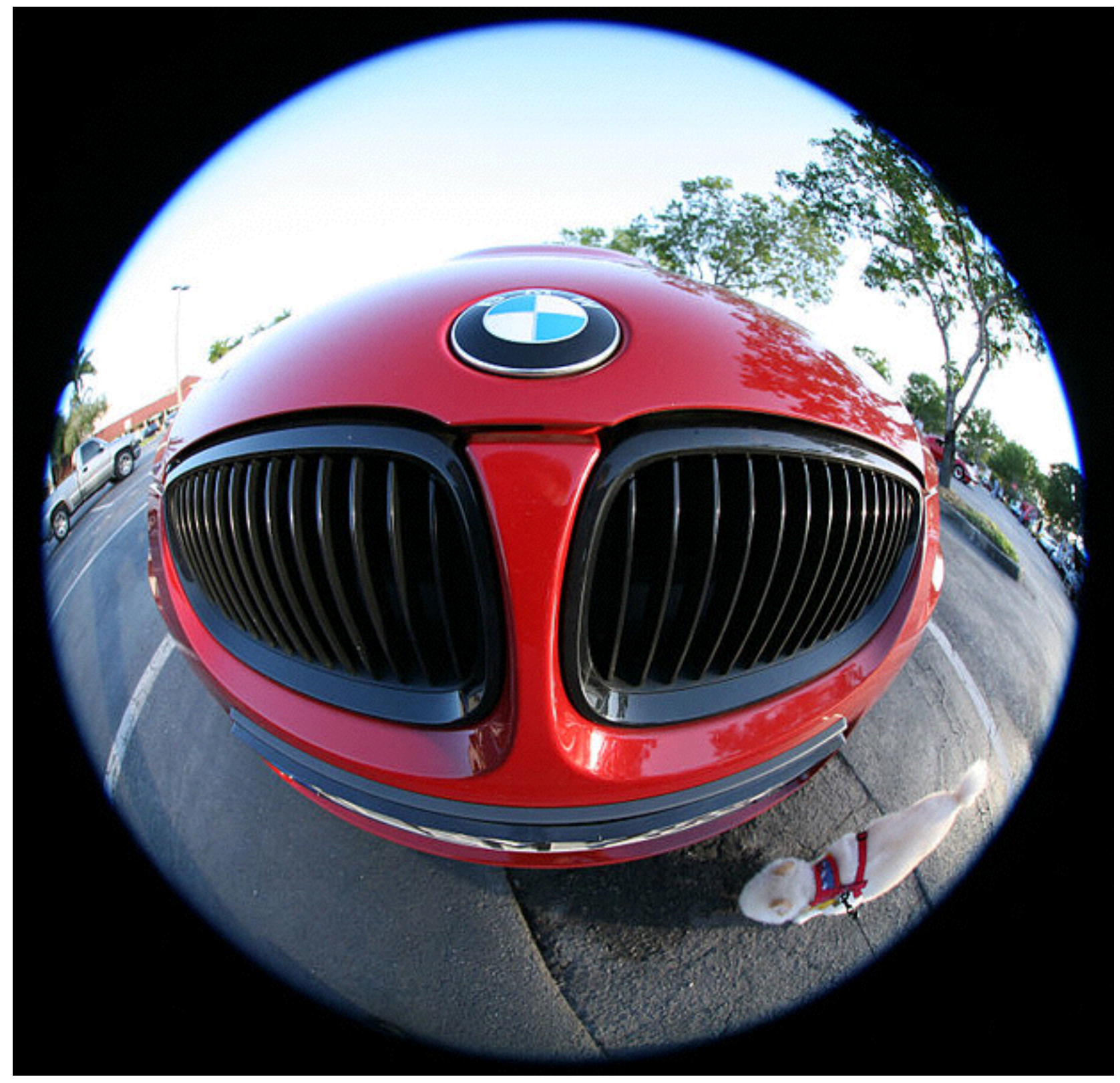

Bildautor: mjposner, Quelle: [http://en.wikipedia.org/wiki/File:Car\\_Fisheye.jpg](http://en.wikipedia.org/wiki/File:Car_Fisheye.jpg)

#### Fisheye Views auf abstraktere Daten

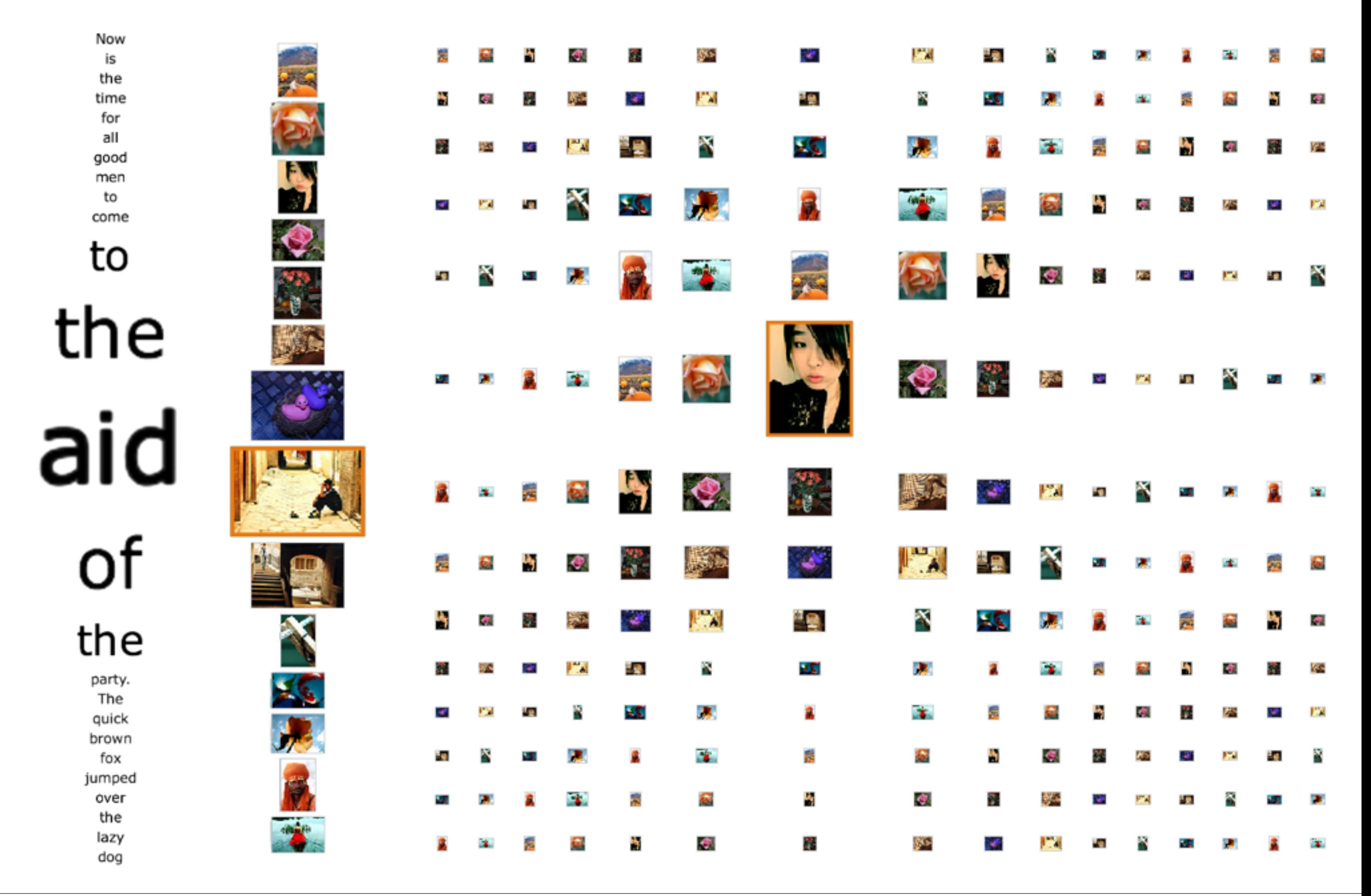

# Further UI Design Patterns

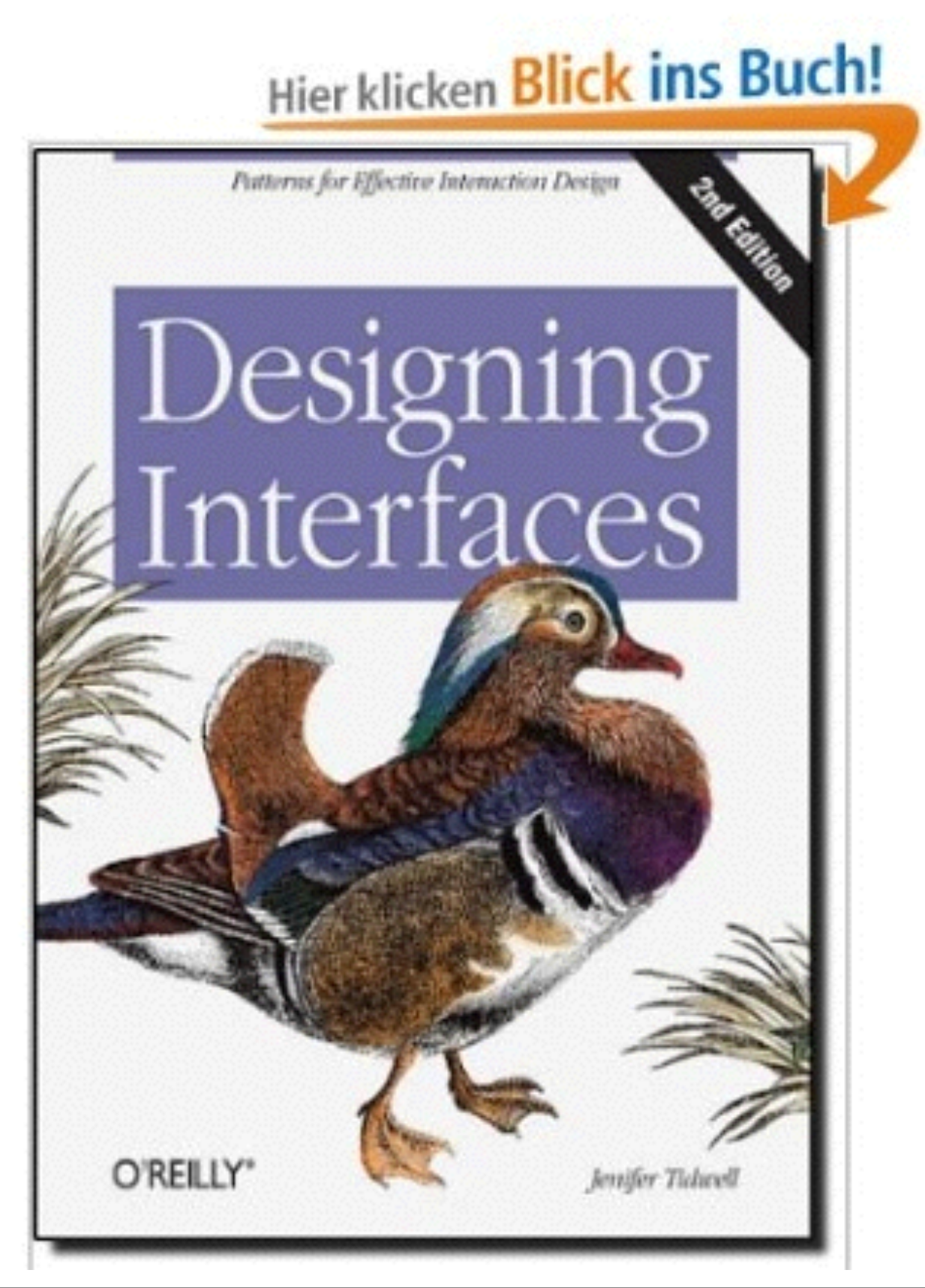

Jennifer Tidwell: Designing Interfaces - Patterns for Effective Interaction Design, 2nd edition, O'Reilly 2011

#### Tidwell Beispiel: Two-Panel Selector

#### **Two-Panel Selector**

![](_page_16_Picture_2.jpeg)

![](_page_16_Picture_29.jpeg)

Mac Mail

Put two side-by-side panels on the interface. In the first, show a set of items that the user can What: select at will; in the other, show the content of the selected item.

#### Tidwell Beispiel: Illustrated Choices

![](_page_17_Picture_1.jpeg)

#### **Illustrated Choices**

From Word for Windows

![](_page_17_Picture_4.jpeg)

Mac OS X System Properties

#### What: Use pictures instead of words (or in addition to them) to show available choices.